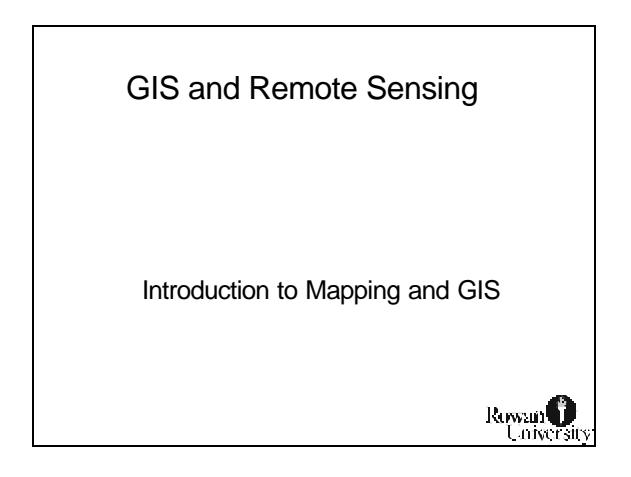

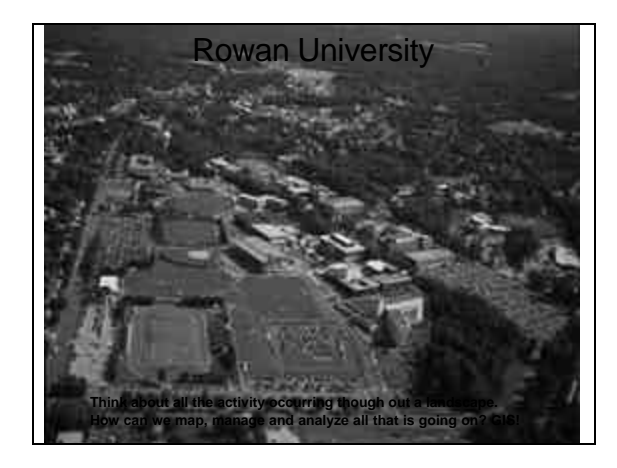

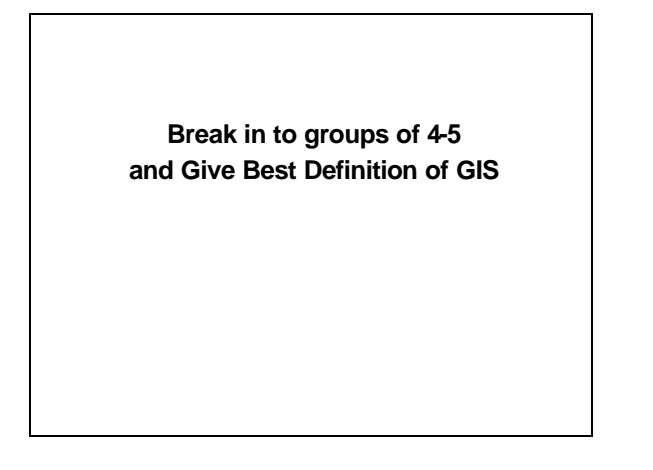

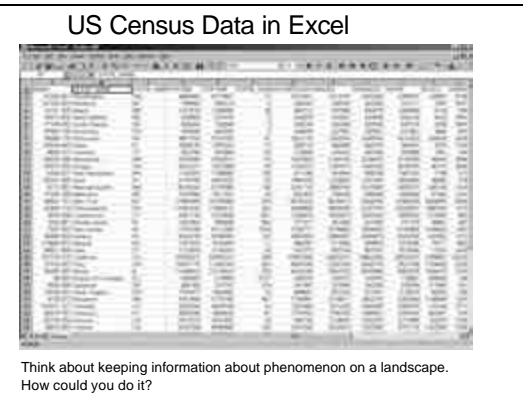

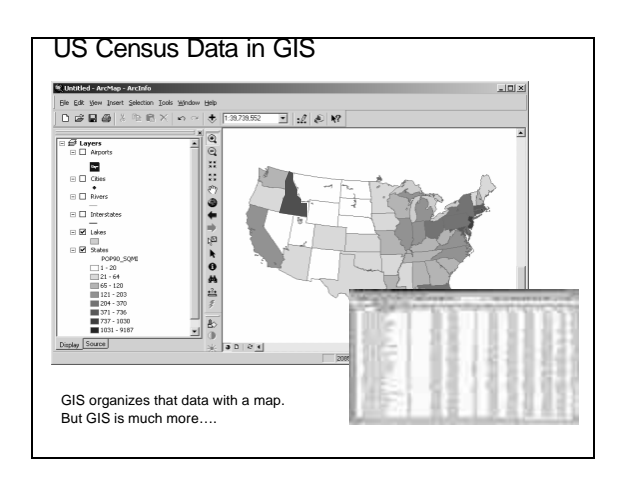

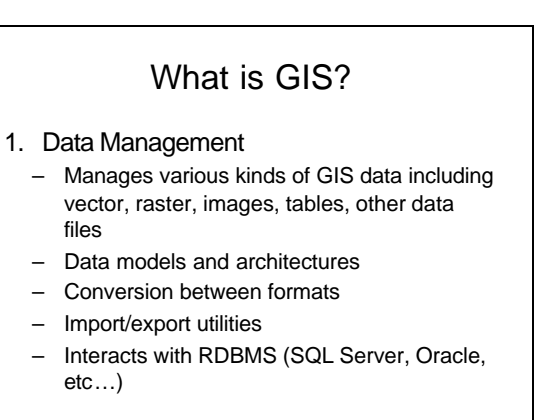

# What is GIS?

#### 2. Analysis

- Spatially aware data
- Attribute and spatial query
- Proximity and Overlay
- Advanced geoprocessing techniques
- Decision support
- Flexible, customization
- Programming, scripting (to perform analysis)

## What is GIS?

- 3. Visualization
	- Maps! Maps! Maps!
	- If a picture is worth a 1000 words...
	- Professional cartographic tool
	- Charts, graphs, tables, etc…
	- Various coordinate systems
	- 2D and 3D
	- Web, desktop, handheld, etc…

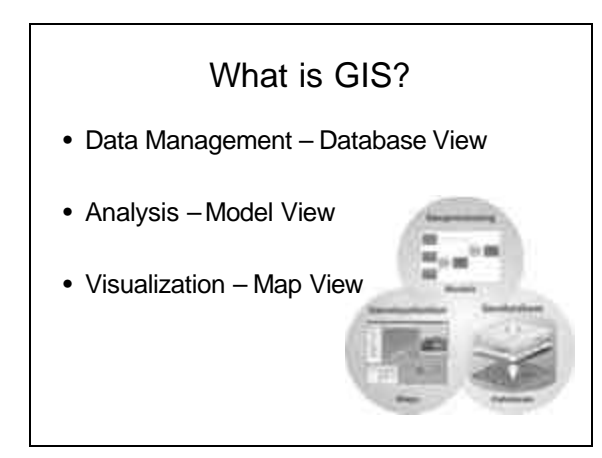

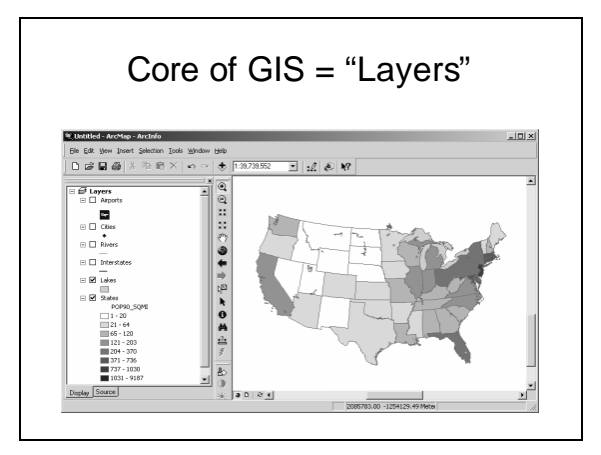

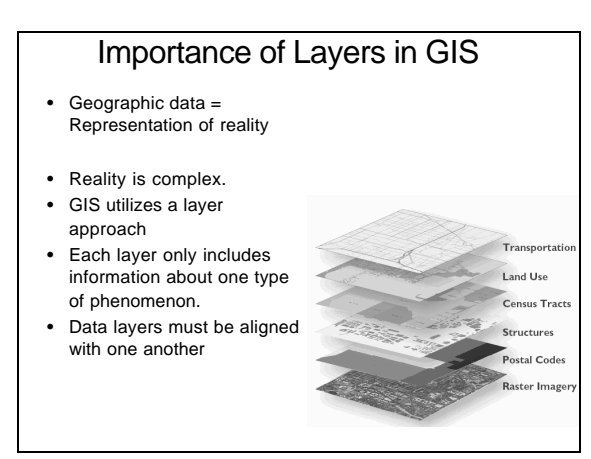

## Importance of Layers

#### • **Proximity**

- Finding what is near or within a distance from a certain location or feature
- e.g., all houses within 100 yards of a stream

#### • **Overlay**

– Combining two layers to create new information e.g., habitat based on veg, elevation, and temp

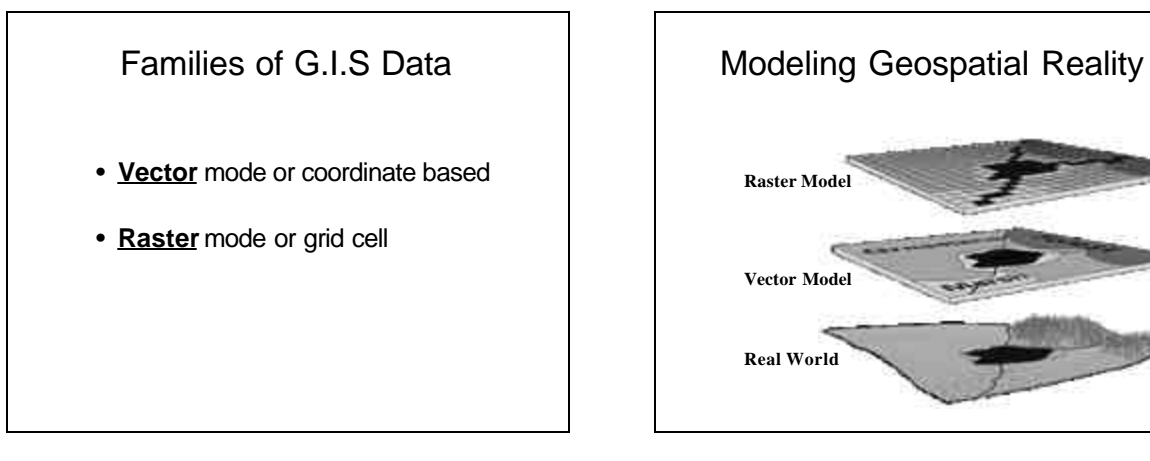

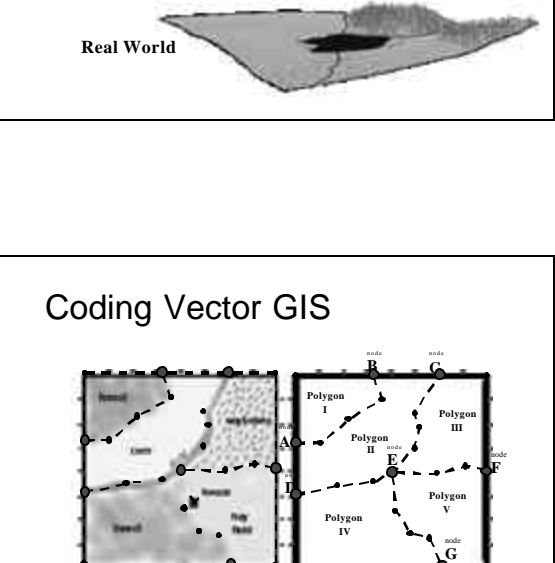

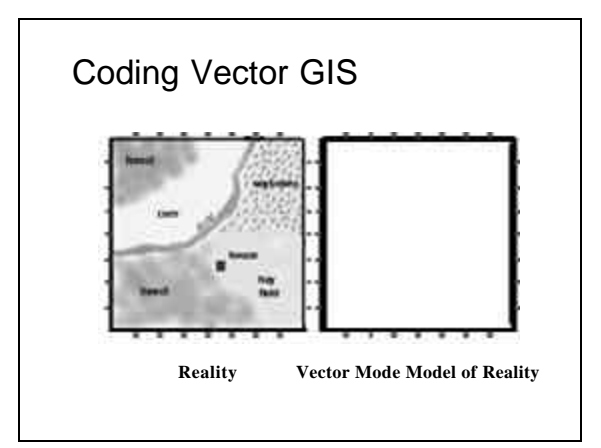

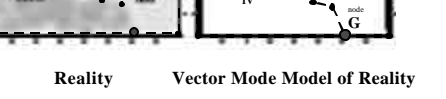

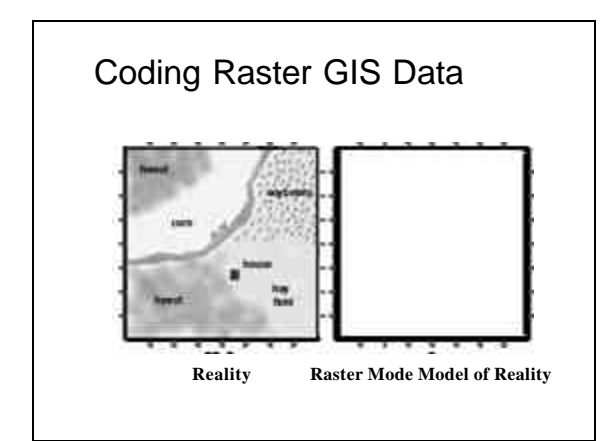

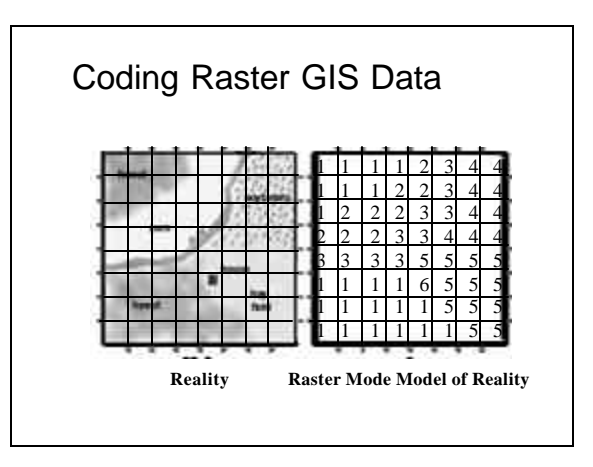

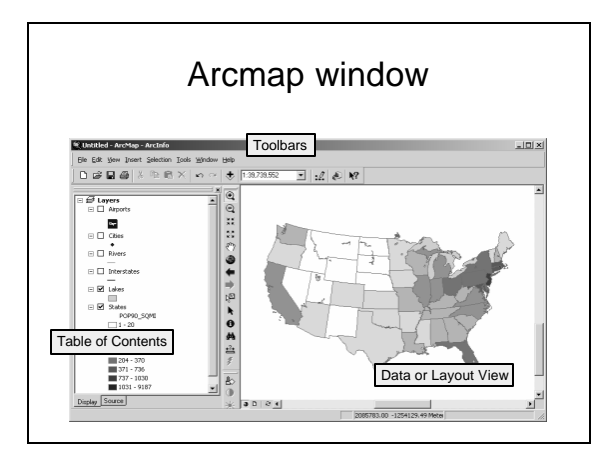

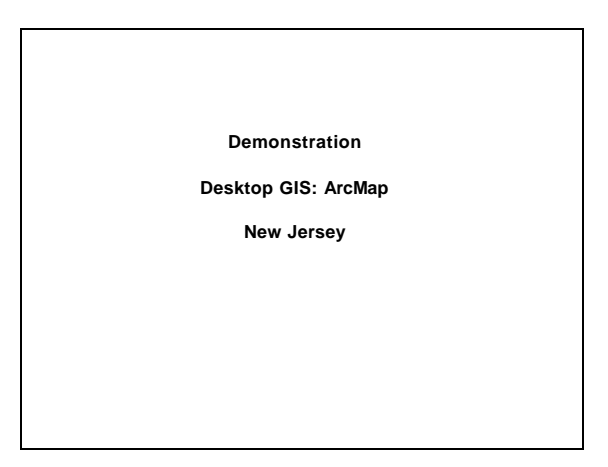

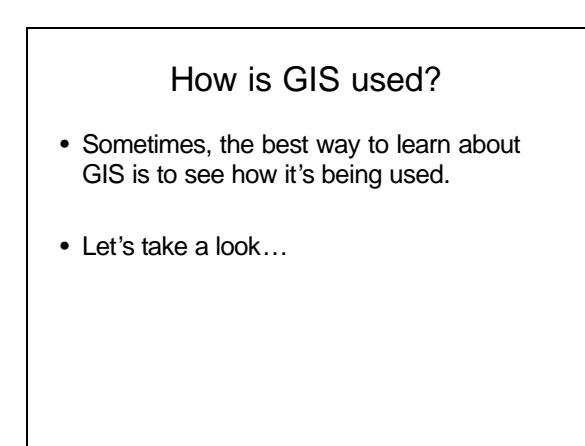

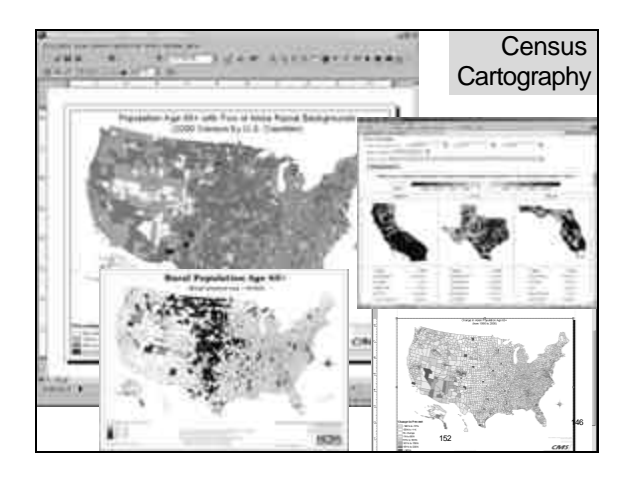

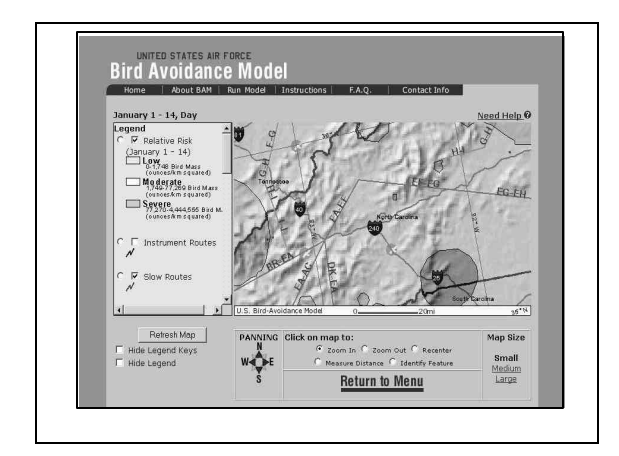

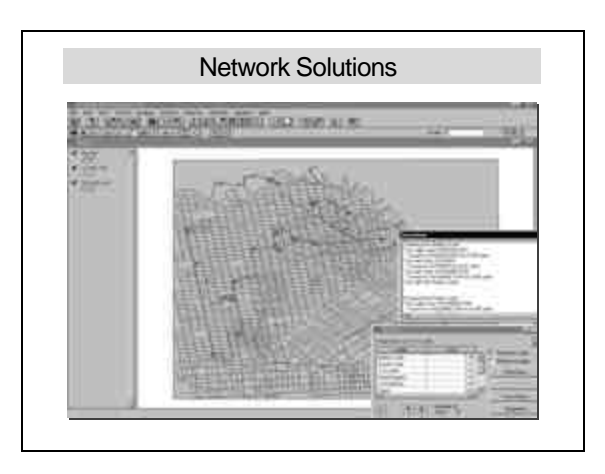

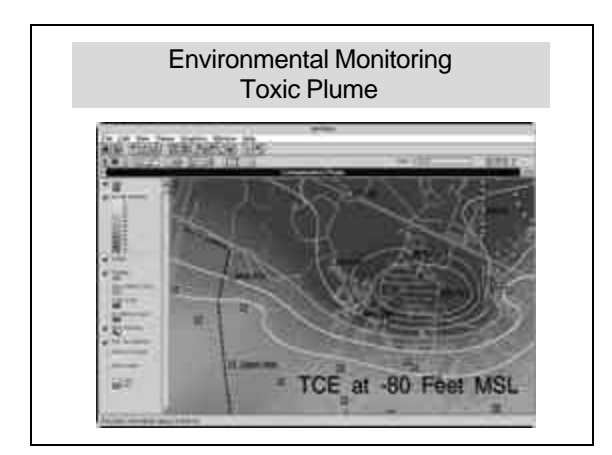

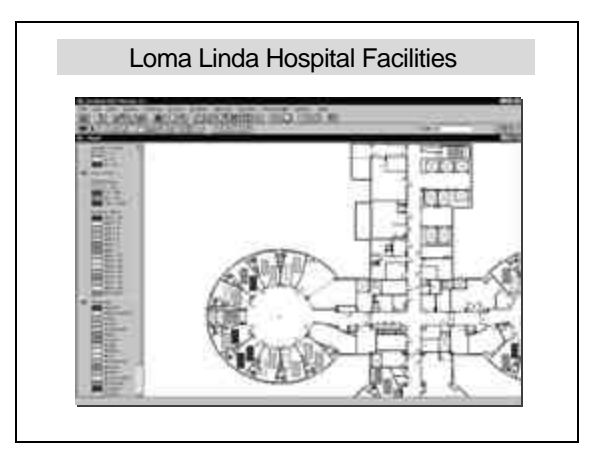

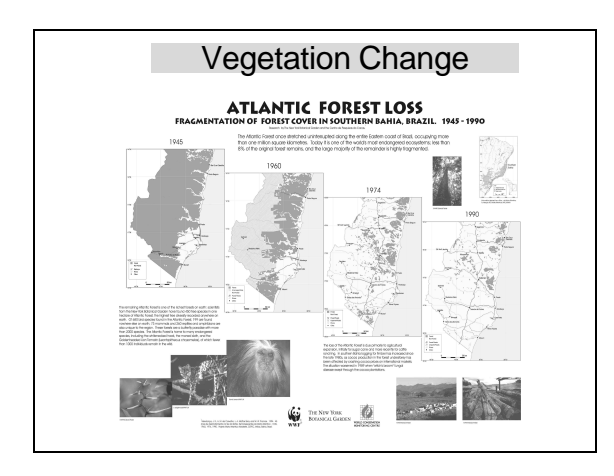

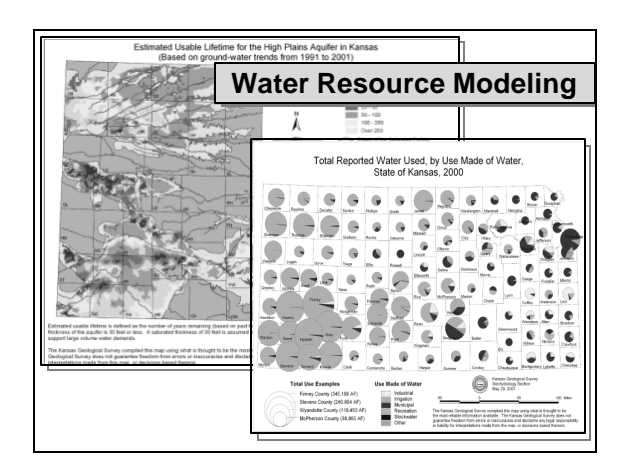

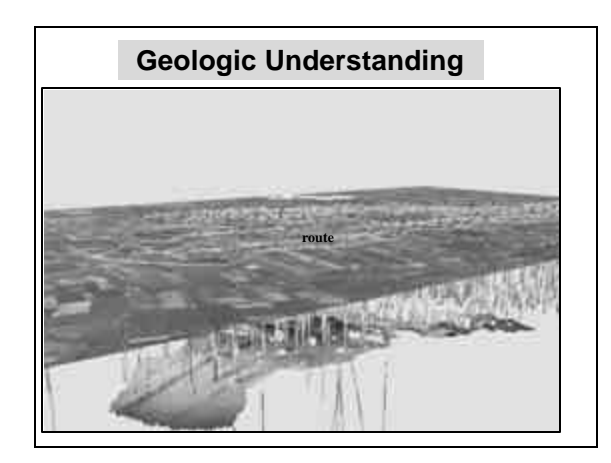

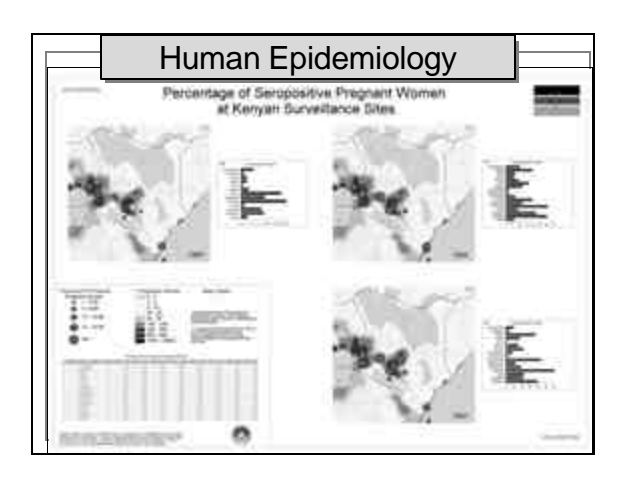

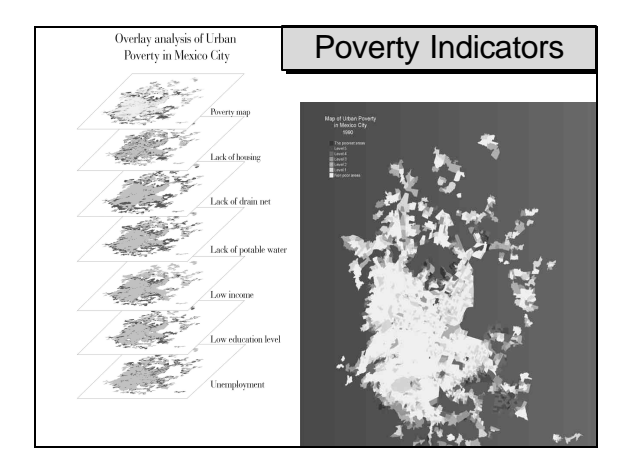

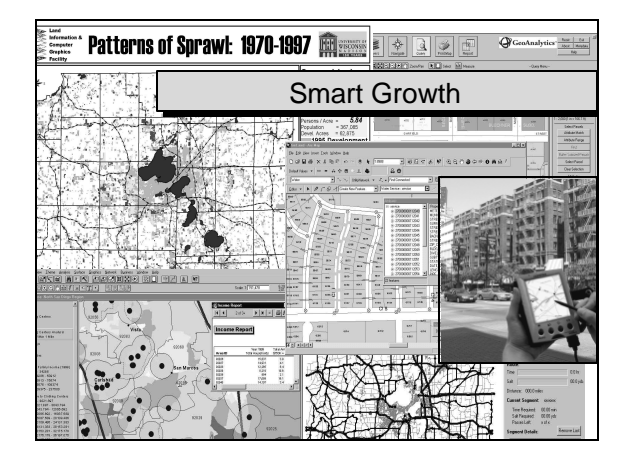

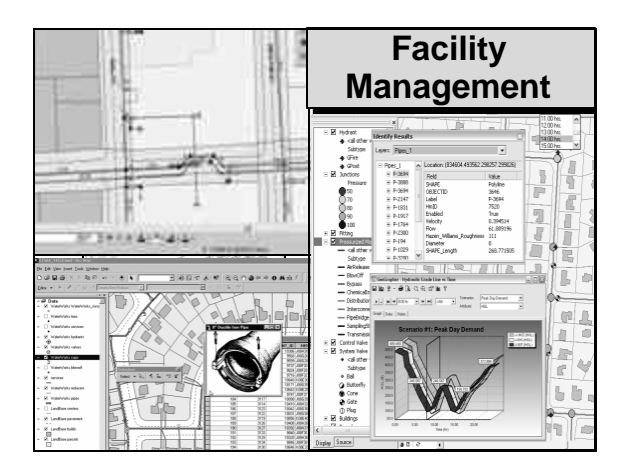

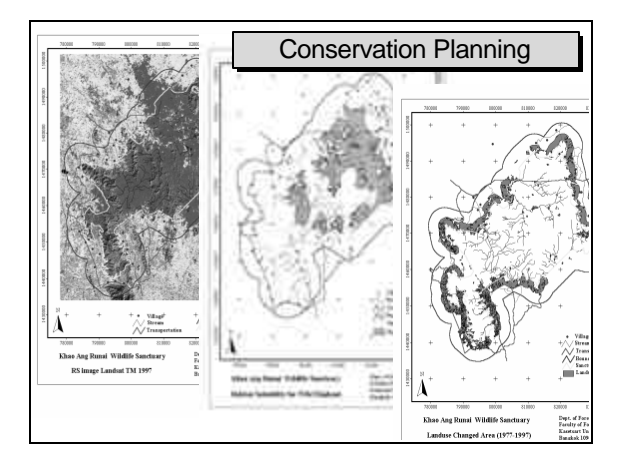

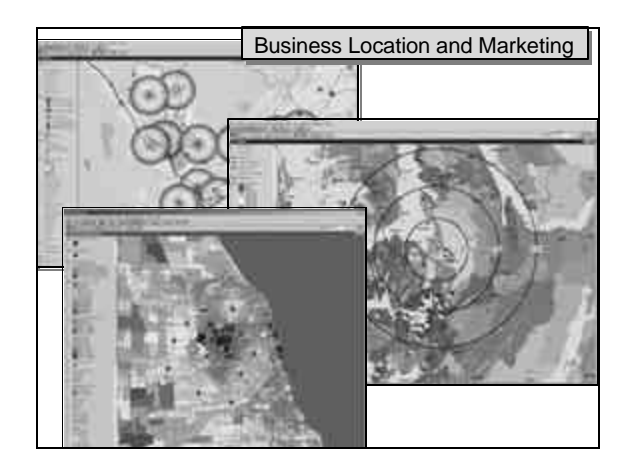

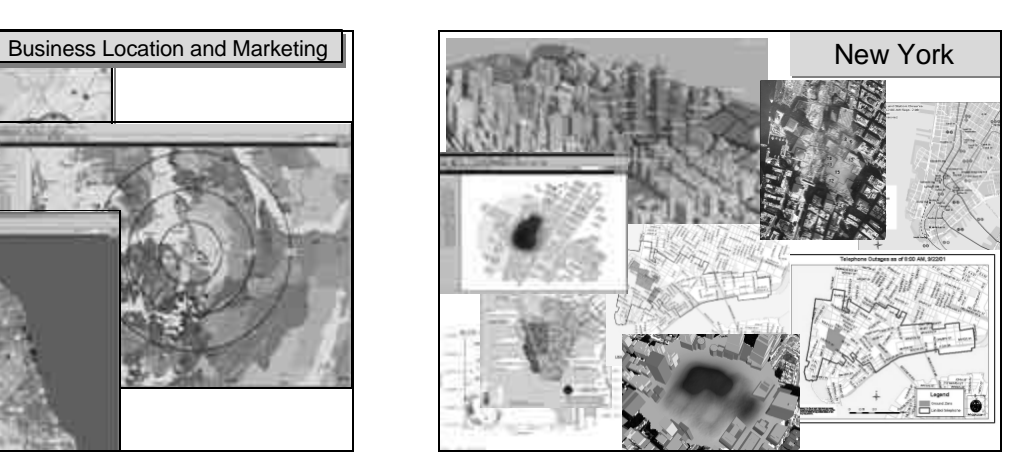

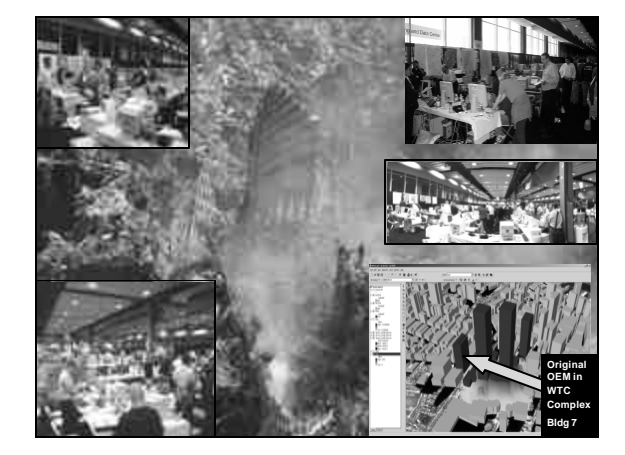

## What is GIS?

- Now that we've learned the essential elements that make up a GIS…
- ...and have seen examples of how GIS is being used…
- …let's take a look at the big picture.

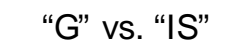

- GIS uses maps to spatially analyze and search for patterns in the data that would otherwise not be found. (*Content*)
- GIS stores, manipulates, and displays data files and relationships in a information system using standard computing practices. (*IT*)
- With advances in technology, GIS users must now deal with both aspects!

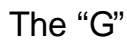

- "G" = Geographic
	- Denotes the concept of spatial location on Earth's surface
	- Importance of relative location (not just where you are but where you are in relation to everything else)
	- Theories and techniques in Geography form the basis of GIS

#### The "I"

- "I" = Information
	- Substance (knowledge) about location
	- Factual and interpretative
	- Tables + Maps + Analysis
	- Transformation of table information into spatial context for analysis
	- Technology and computer systems

## What about just "GI"?

- Yes, it is used quite often.
- Commonly used as a replacement for or broadening of the term "GIS data"
- But…

# What About the "S" in GIS?

- Systems
- Science
- Studies
- Services

## Geospatial?

- Geographic + GIS = "Geospatial"
- Move in recent years to better define the industry and to focus on data (business) over geographic principles (academic)
- Geospatial includes all subcomponents of GIS embedded in other areas (remote sensing, GPS etc.)

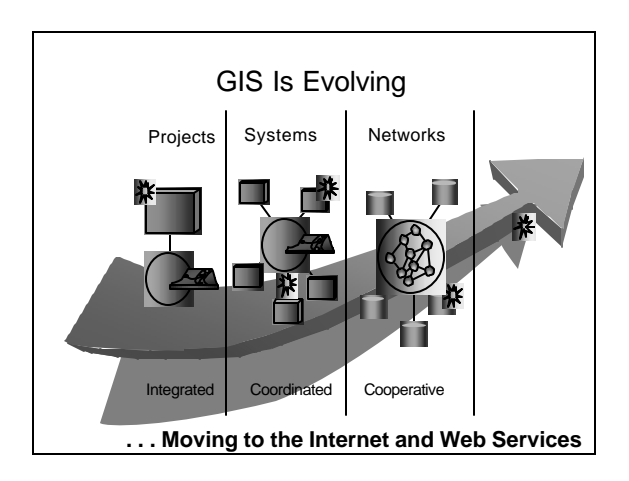

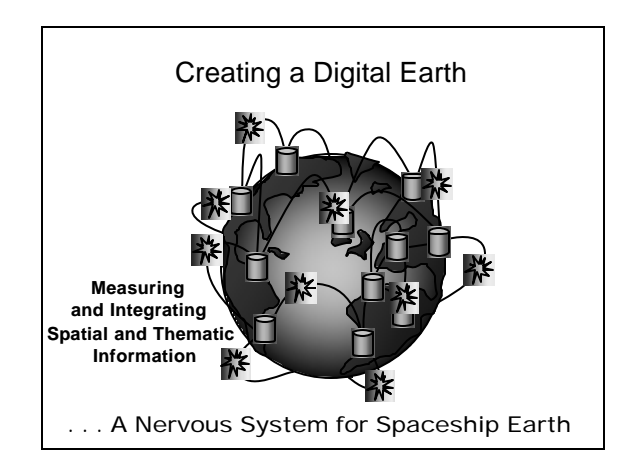

# Remote Sensing

- Acquiring data from a distance
- Usually uses electromagnetic energy – sunlight, radar, laser
- Originally captured on photographic film
- Recent platforms utilize digital sensors

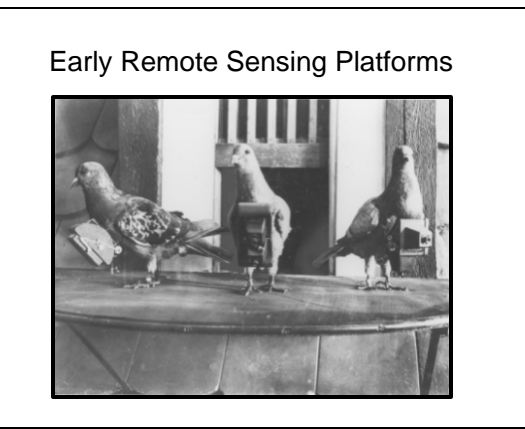

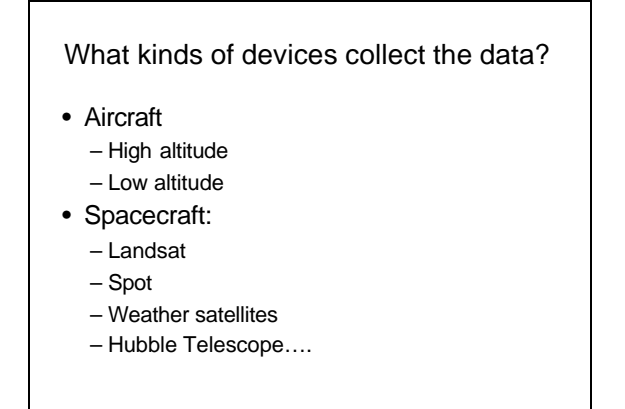

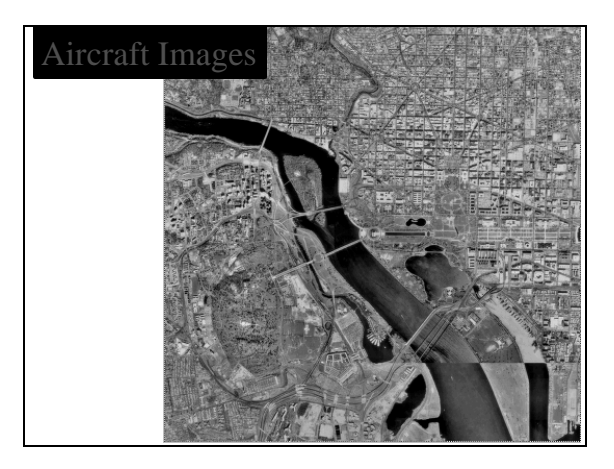

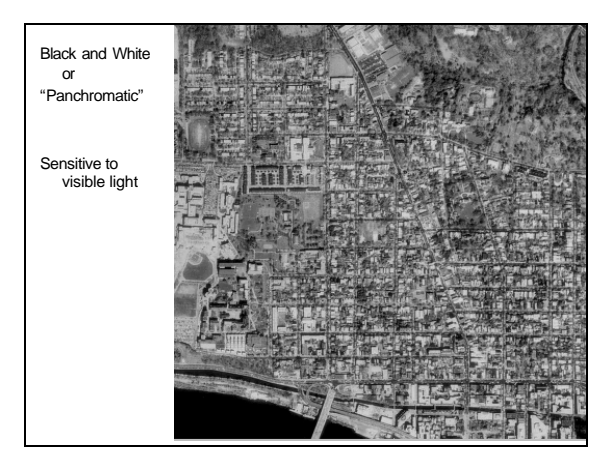

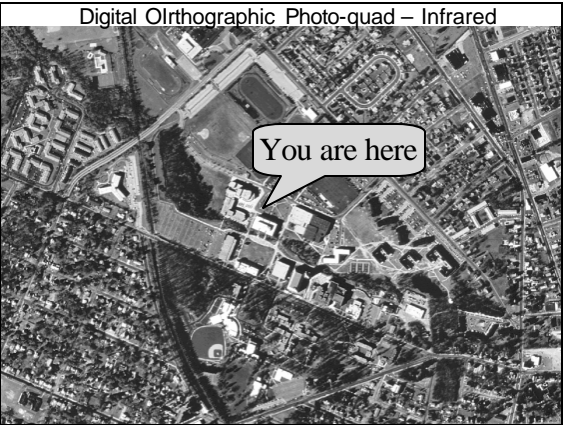

## Remote Sensing Mediums

- Black and White or "Panchromatic" – Sensitive to visible light
- Infrared
	- sensitive to infrared frequencies – Good for vegetation and water
	-
- False-color adjusted – When frequencies of received data are shifted to allow or enhance human viewing
- 
- Multi spectral When more than a single "band" of energy is captured – Color is multi-spectral (3 bands)

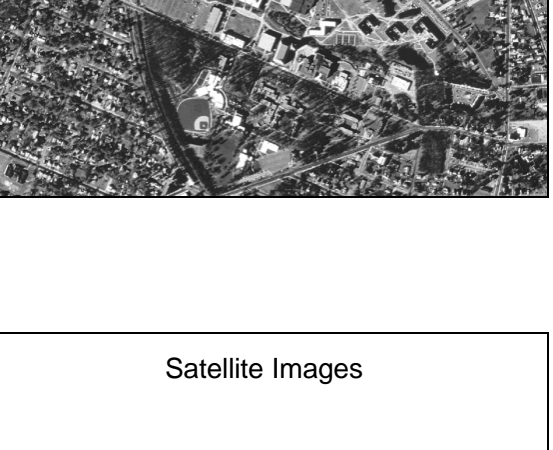

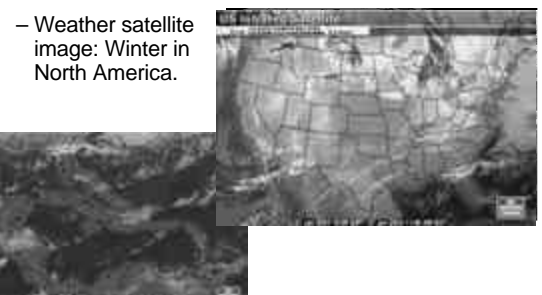

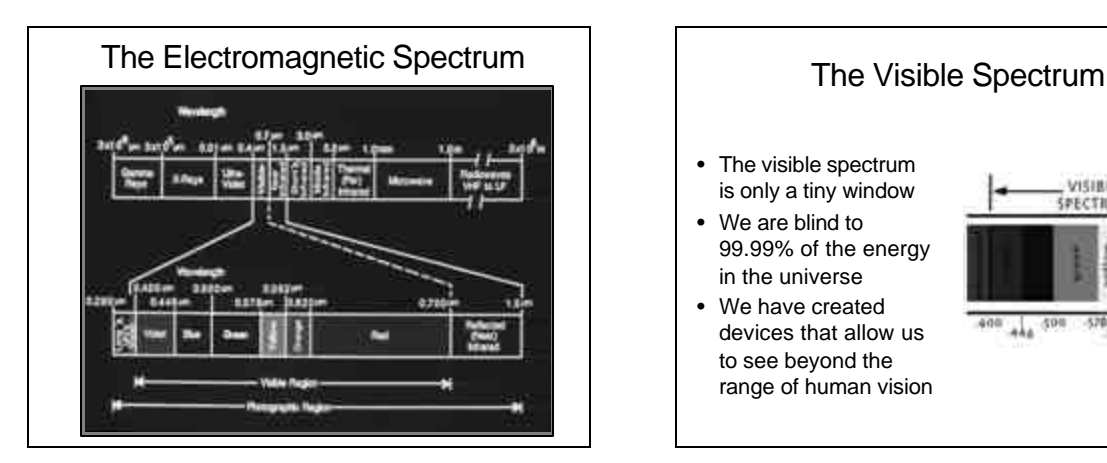

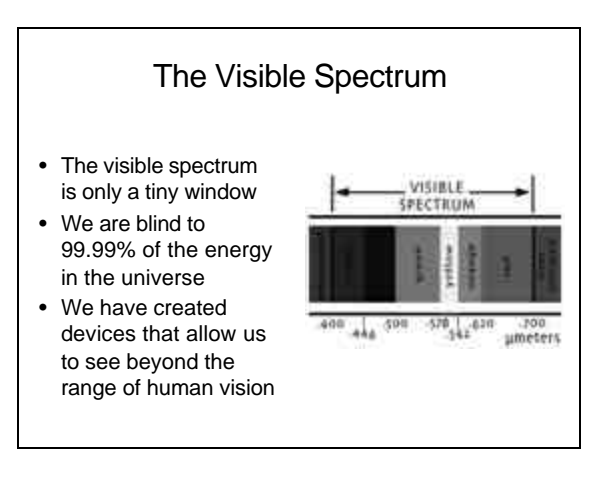

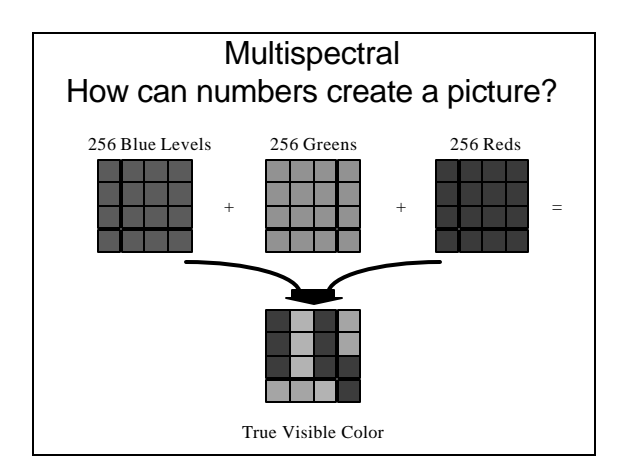

# Satellite Platforms

- LANDSAT TM
- AVHRR
- GEOS
- IKONOS
- SPOT
- IRC
- Many Others….

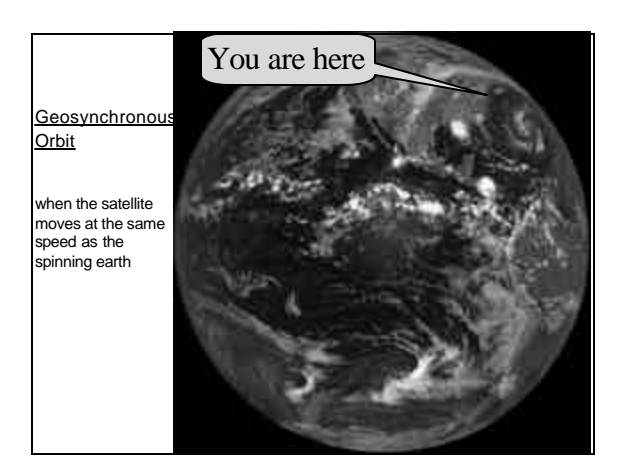

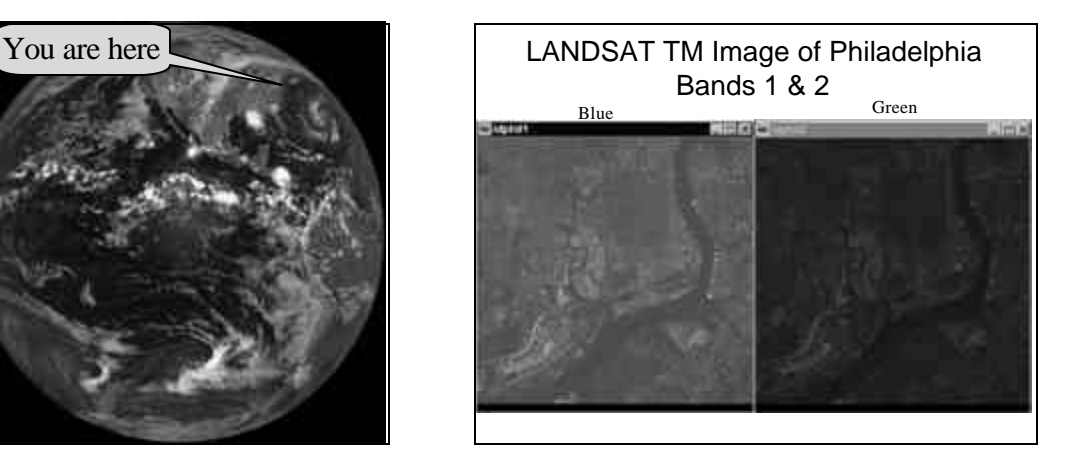

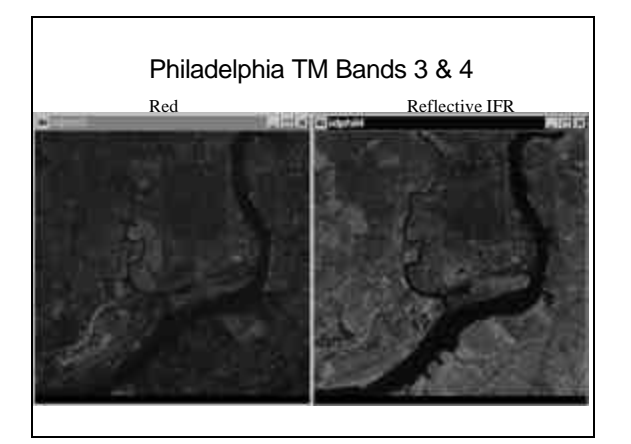

# What are the spatial units for which data are collected?

#### • Pixel or Picture Element

- Data collected for each pixel in the scene.
- For each of several portions [bands] of the EMS
- Pixel Sizes
	- $-$  Landsat MSS = 79 meters
	- $-$  Landsat TM = 30 meters
	- $-$  SPOT  $= 10$  meters
	- $-$  IRSC  $= 5$  meters
	- $-$  IKONOS = 1 meter

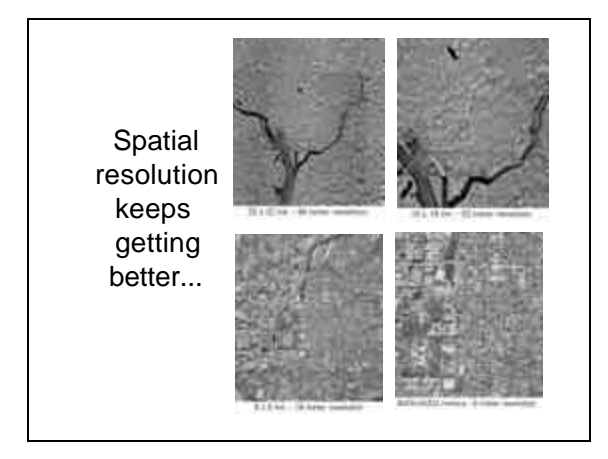

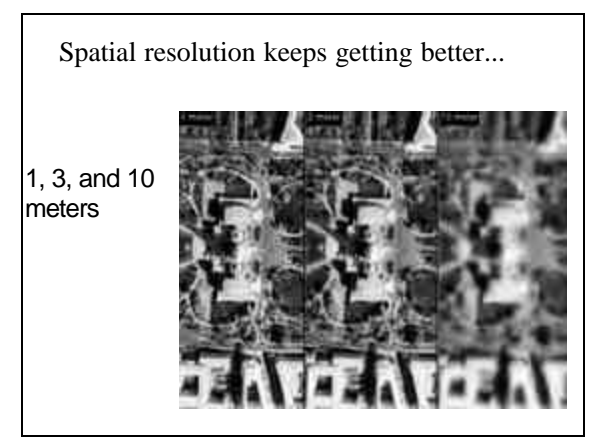

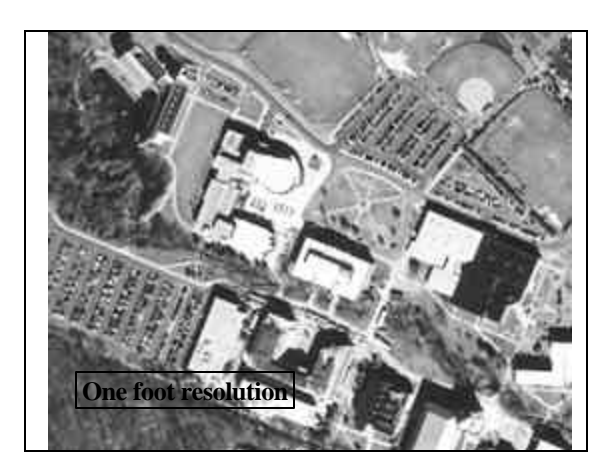

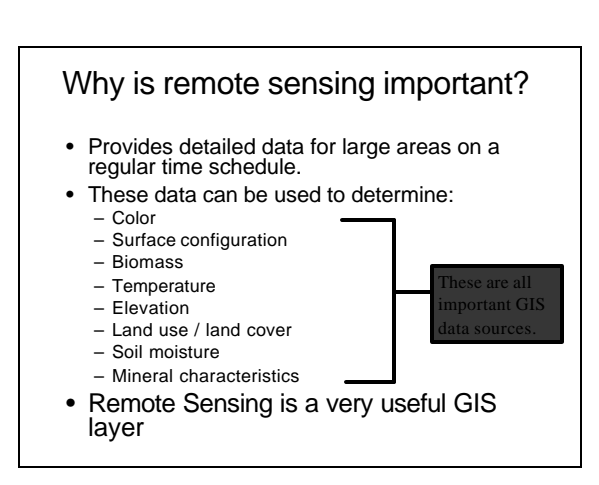

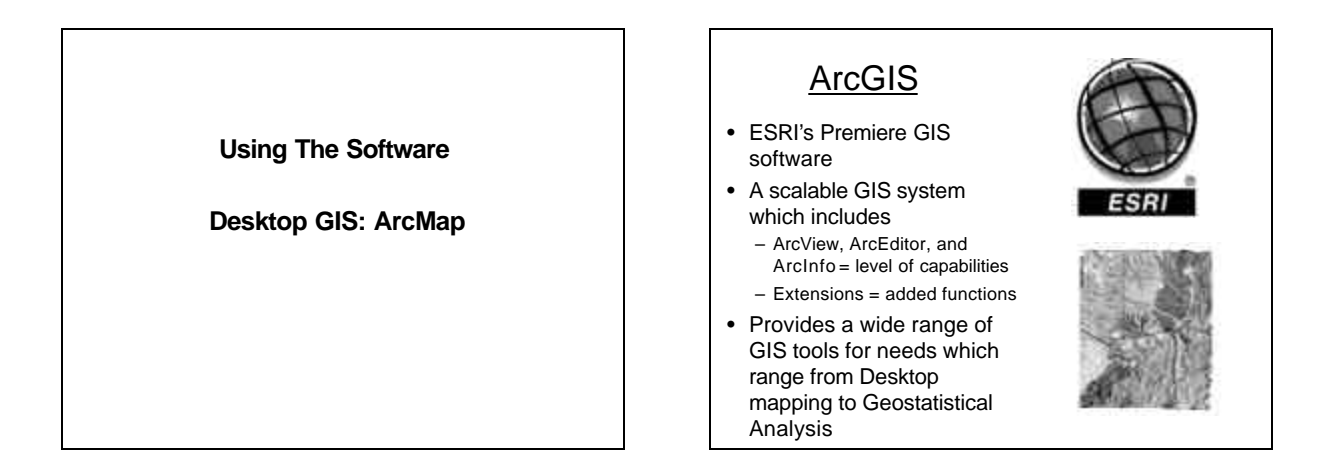

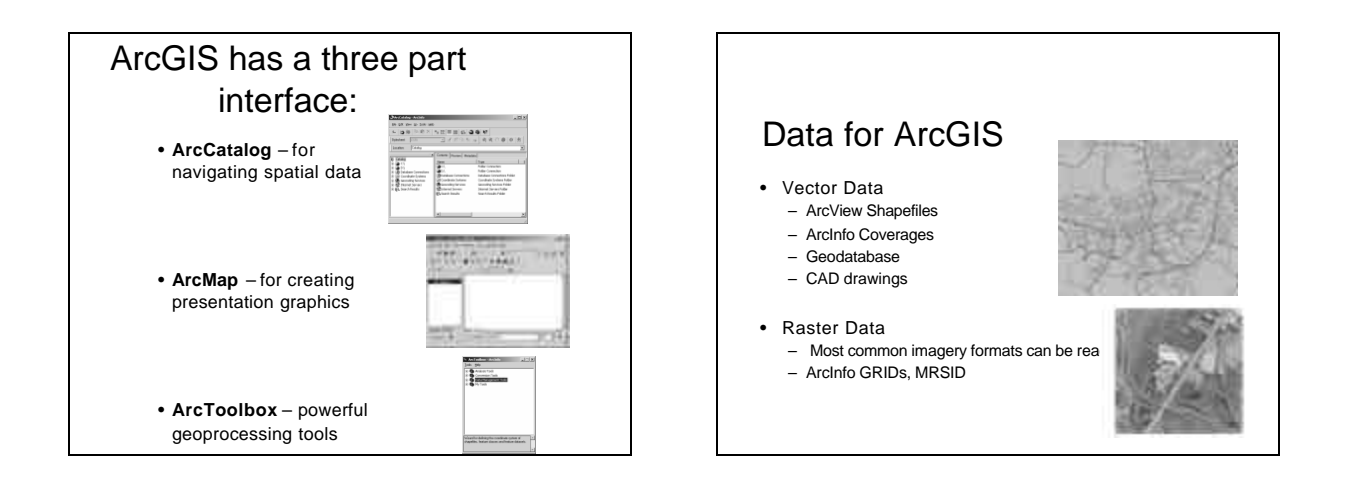

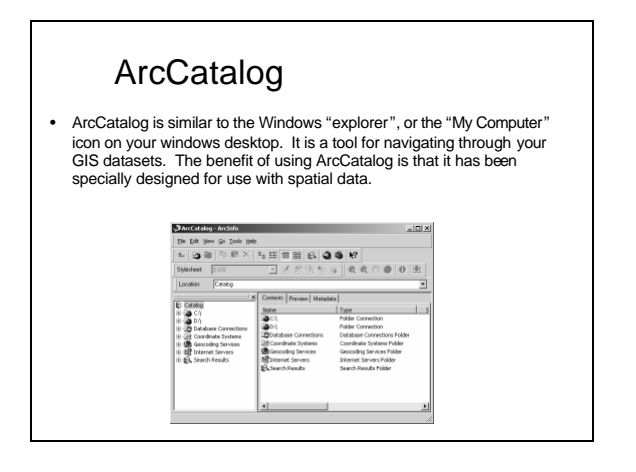

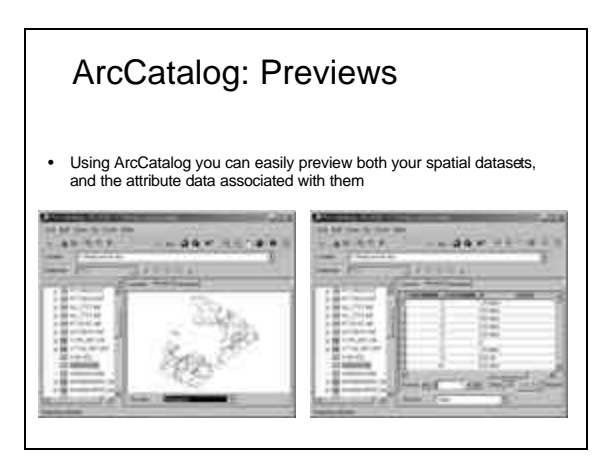

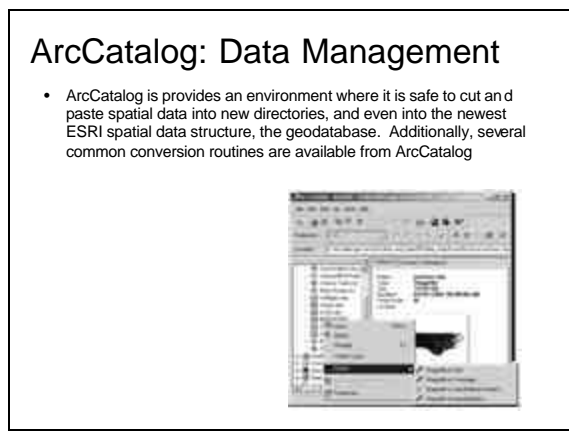

#### ArcCatalog: Metadata

ArcCatalog includes tools for viewing and editing Metadata. It even has an option to automatically update some items in the metadata whenever a dataset is edited

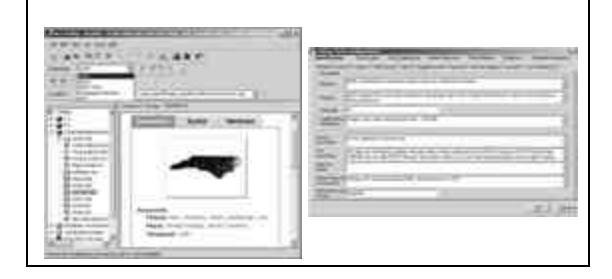

#### ArcMap

- ArcMap is like a virtual drafting table. It contains a **canvas** where GIS data layers are drawn, and a **Table of Contents** (TOC) which helps keep track of the data in the canvas. For desktop mapping, this is the interface which you<br>will spend most of your time in. Almost any interactive analysis and<br>visualization takes place in ArcMap. The canvas can be viewed in two states, create a presentation, switch to layout view and you gain access to cartographic tools.
- There are several toolbars available in ArcMap. The **standard** toolbar<br>contains basic file management tools (new, open, save, cut/paste, etc). The<br>**tools** toolbar contains simple navigation, identification, and selecti on The **draw** toolbar is a basic windows style drawing toolbar (like you would find in word or PowerPoint). There are several other special need toolbars available from the View menu. Among other things, there is an edit toolbar and there are special toolbars for extensions available.
- In addition to the toolbars, there are several menus available in ArcMap. The menus contain some of the commonly used items from the toolbars as well as a few common functions from ArcCatalog and ArcToolbox.

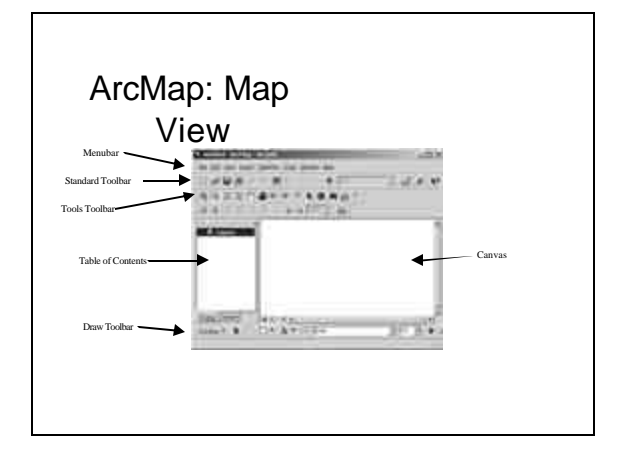

# Saving your work in ArcGIS | ArcToolbox

- **Map Documents (.mxd)** Saves a snapshot of all the layers that are loaded into the map canvas BUT does NOT save the data layers themselves.
- **GIS Data File (many possible types)** ArcGIS can utilize many different types of GIS and image data. Each data file is treated as a "layer" of information in the table of contents.
- **Layer Files (.lyr)** Saves the way a data file is rendered on screen. Again, the data source itself is not copied, but instead referenced by the layer file

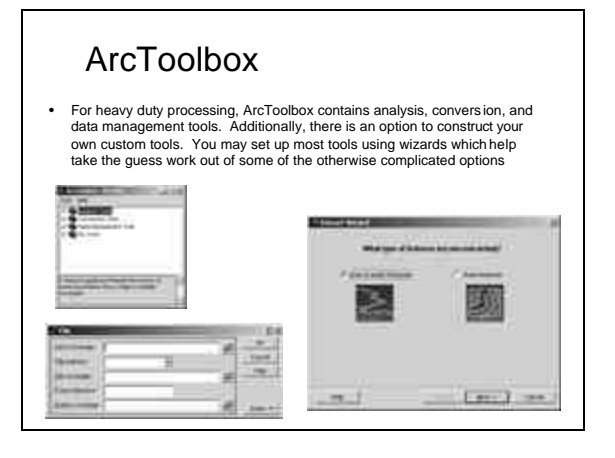